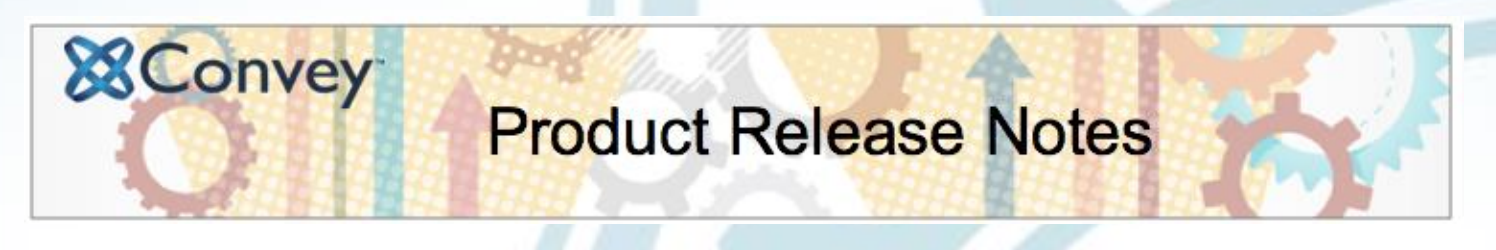

**September 13 th, 2017** These release notes cover improvements and new features in our latest product release.

## **Cropping Tool for Catalog & Site Banners**

Site and catalog banners can be cropped to create the best view of the image. Select the banner, move the cropping tool over the section to appear, size it up or down, or rotate it for a perfectly cropped image. The system will automatically size the banner to match the right dimensions.

#### **For Site Owners – Add a Site Banner**

Login and from your dashboard: Manage Site  $\rightarrow$  Home Page Options  $\rightarrow$  Banner.

#### **For Catalog Owners – Add a Catalog Banner** Login and from your dashboard: Catalog  $\rightarrow$  Banners

Upload the banner, then use the cropping tool to position it over the portion of the image that you want to display. Slide the bar to zoom in or out and use the blue buttons to rotate your image. When you are finished, select "crop"

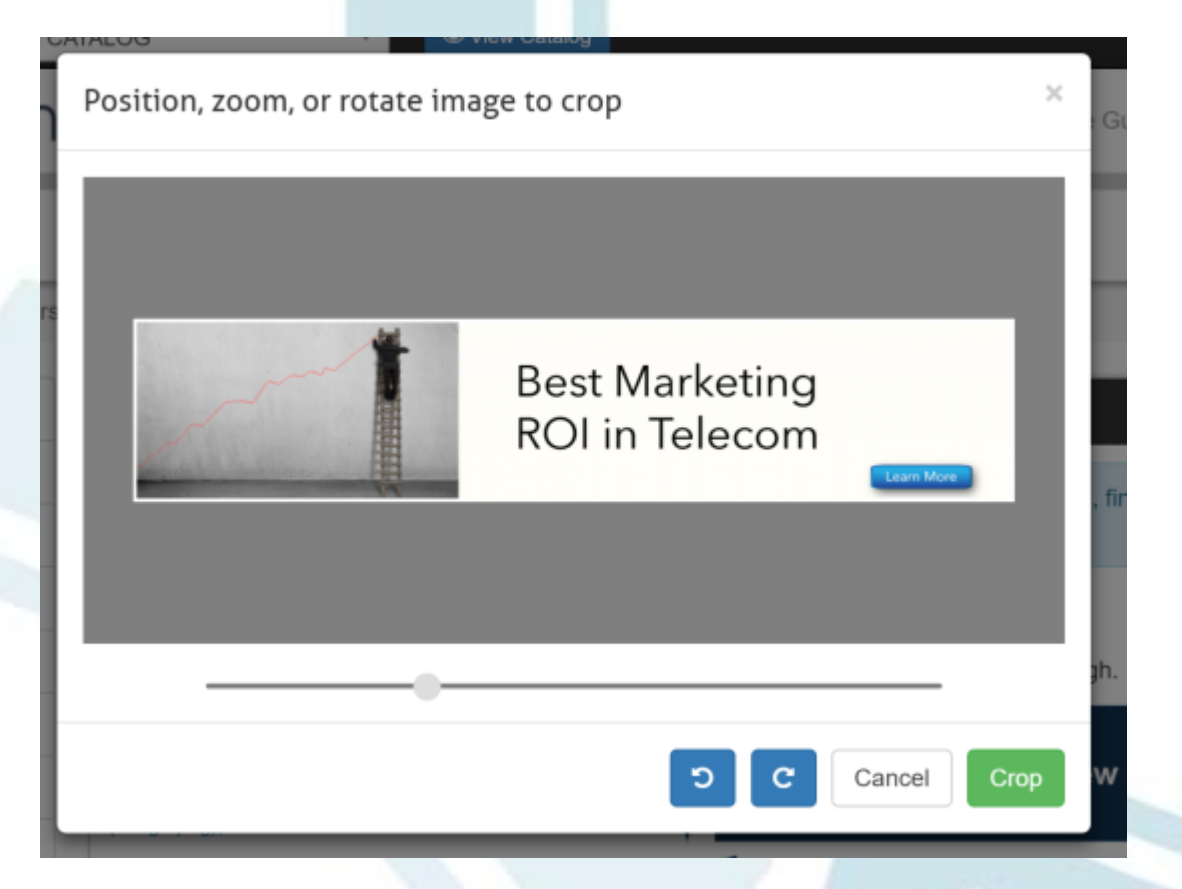

# **Product Release Notes**

#### **Site Administrator Email Report**

**&Convey** 

The new email report shows statistics for all emails sent from the site, including newsletters, custom messages, and site messages. The report has a tab showing the individuals who have opted out of receiving emails.

To find the email report, login and select administration from your dashboard, then reports. The email report has 4 tabs: Newsletters, Custom Messages, Site Messages and Opt Outs.

#### **Newsletters**

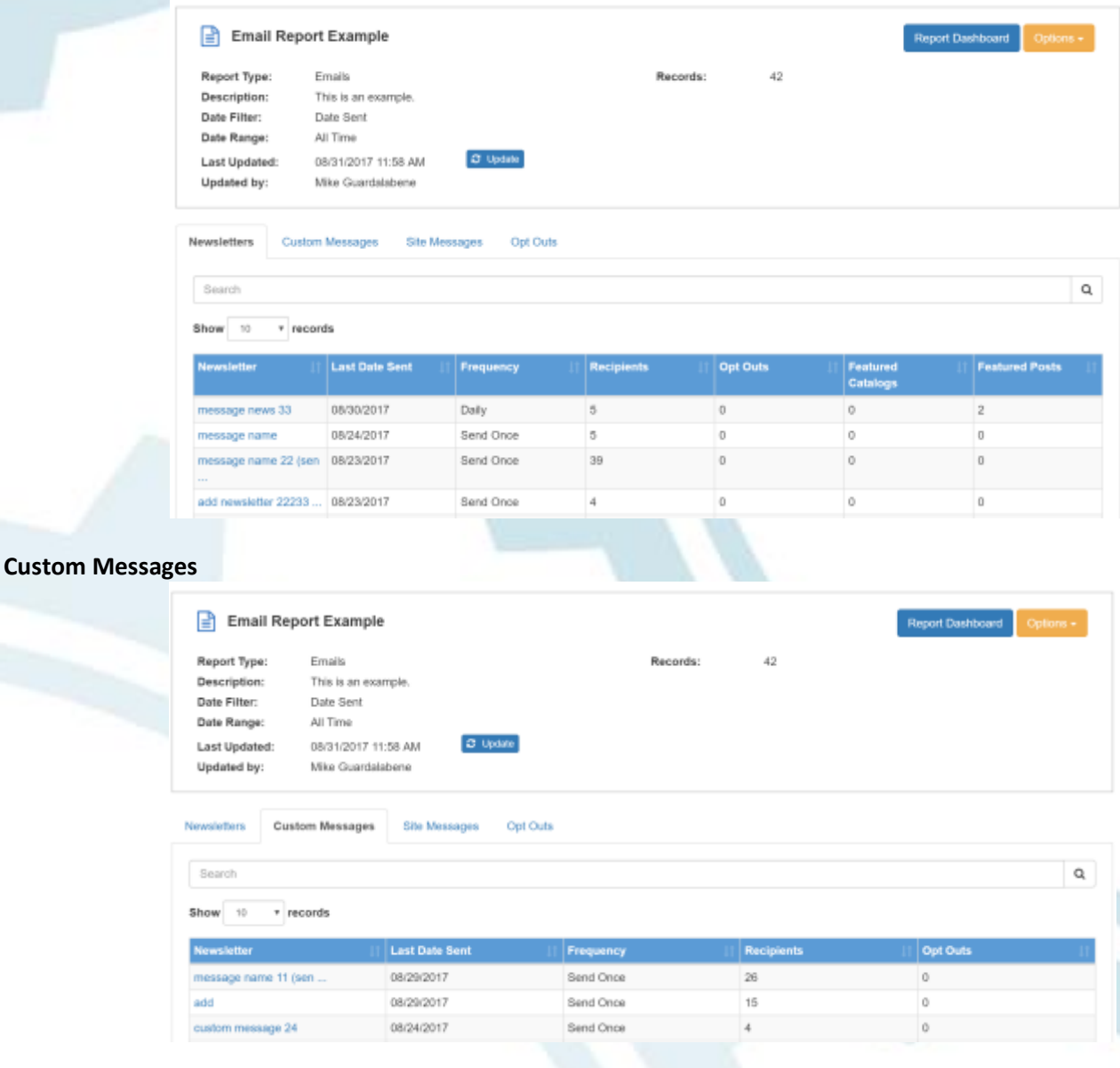

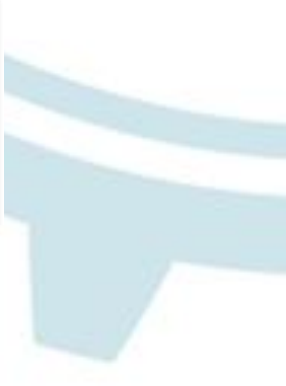

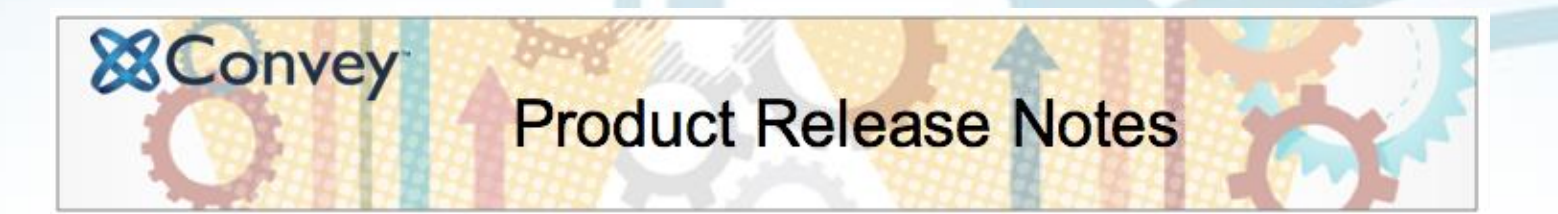

**Site Messages** (welcome, passwords reset, applications, password change, file notification, and form submission)

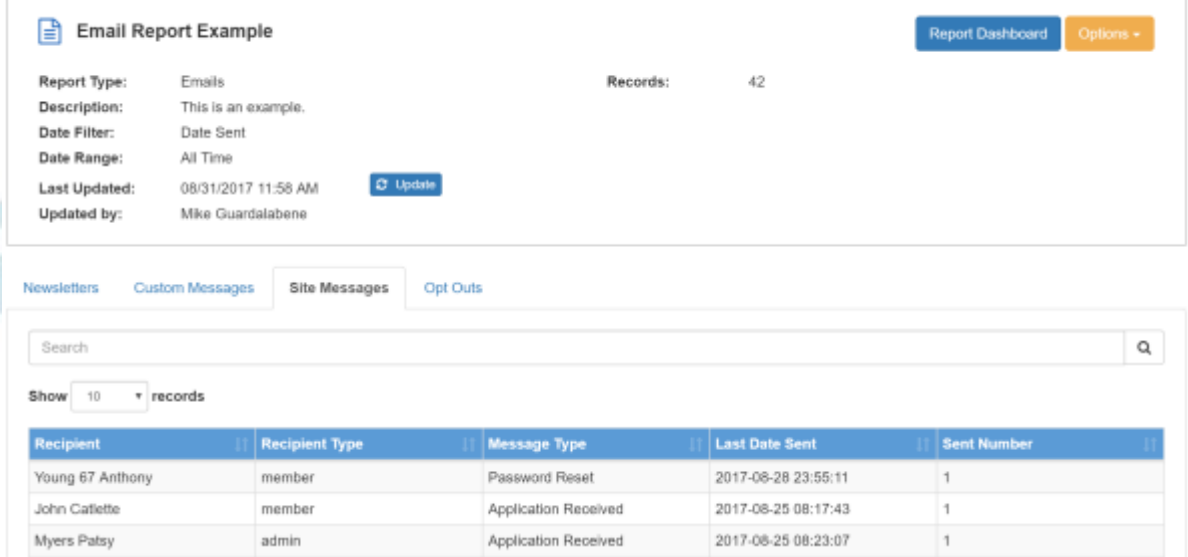

### **Opt Outs** (individuals that have opted out from one or more email types)

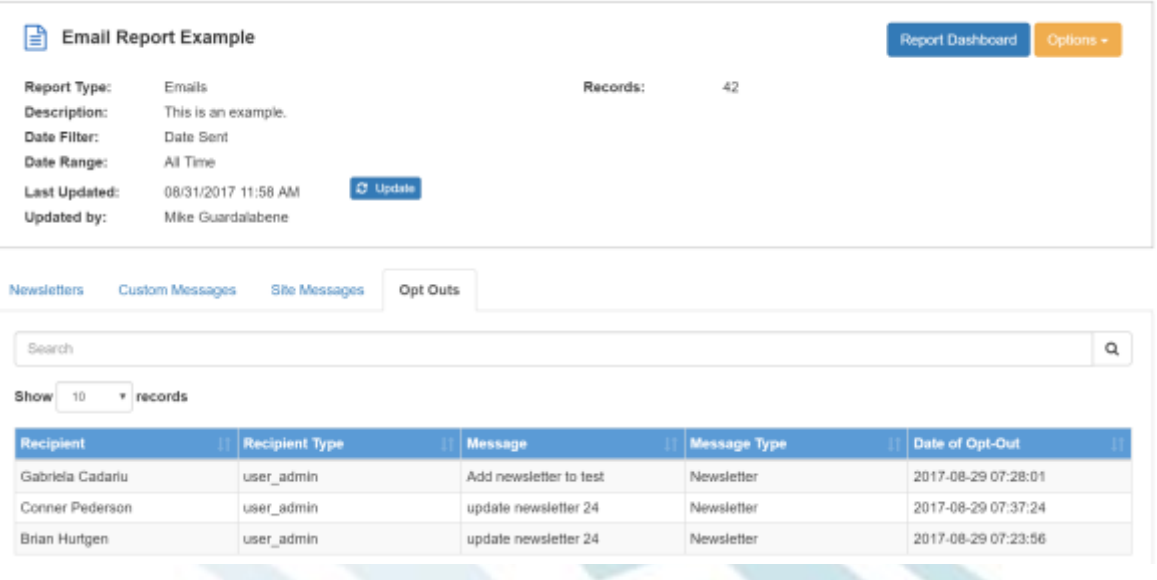

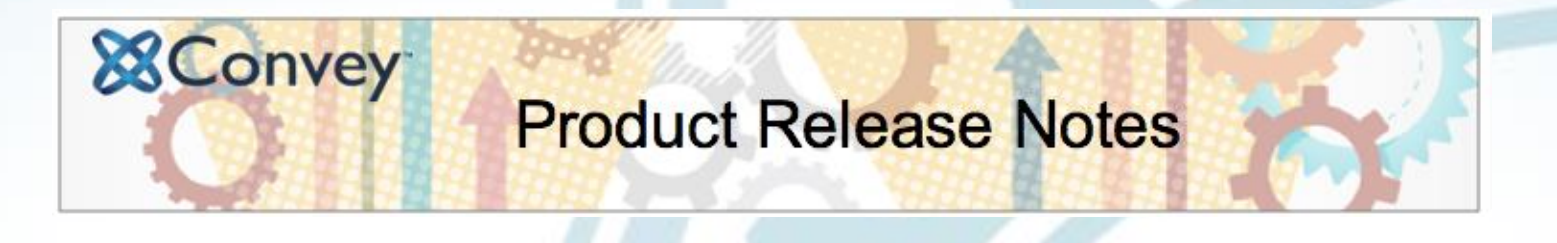

#### **Newsletter Tab for the Catalog Activity Report**

Now catalog owners can see how often their catalog or one of their post was featured in a newsletter from one or more of the sites that their catalog is connected to.

The Catalog Activity Report can be accessed in the Reports section of a catalog owner's dashboard.

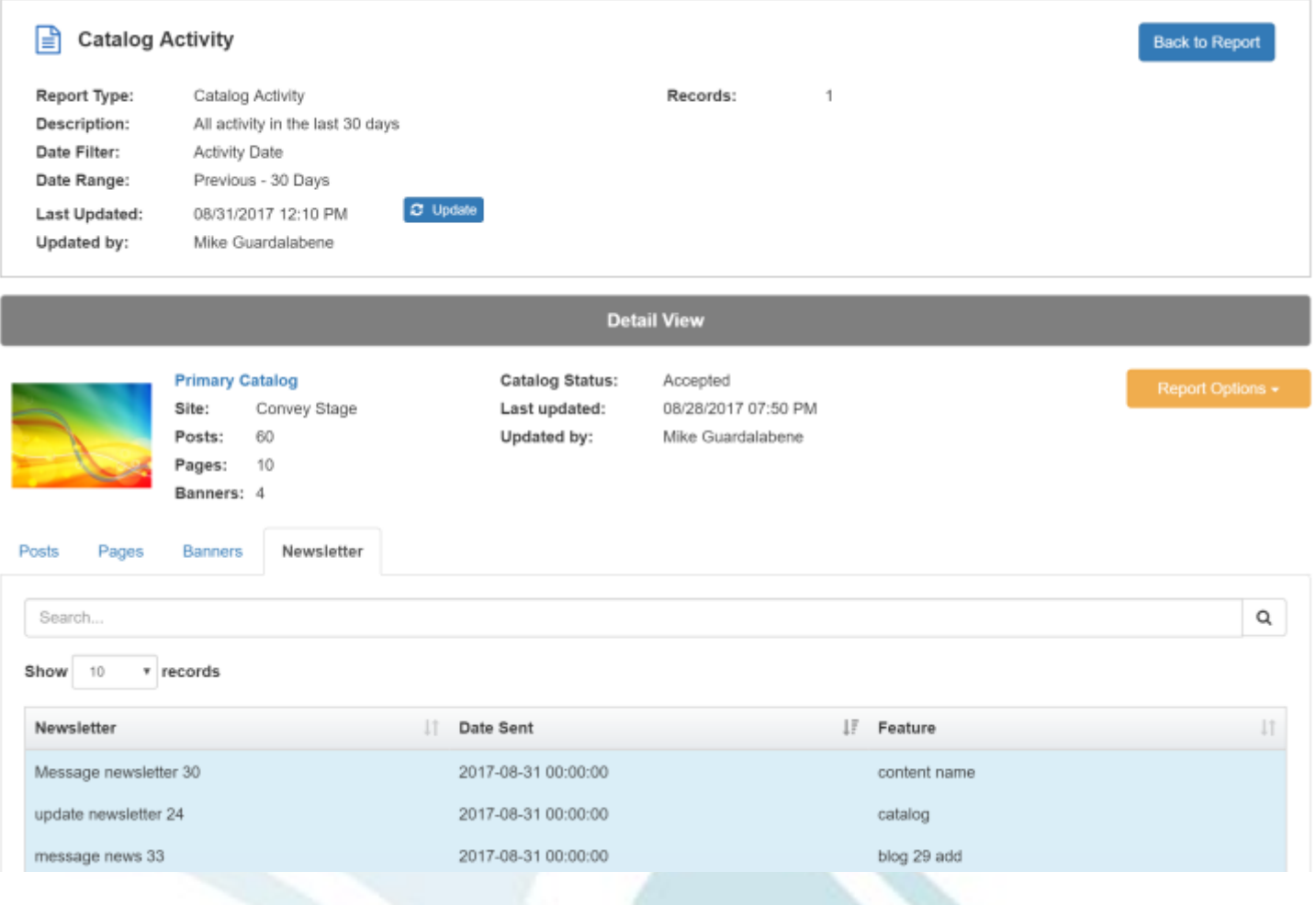